brother

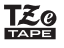

# P-touch

## H107/H108 Podręcznik Użytkownika Polski

Za pomocą drukarki P-łouch H107/H108 można tworzyć etykiety<br>przeznaczone do wielu różnych zastosowań. Duży wybór ramek,<br>wielkości znaków i stylów pisma umożliwia tworzenie<br>wspaniałych własnych etykiet. Dzięki szerokiej gam

Wer. 0

## **Zasilanie i kaseta z taĞmą**

## **Zasady bezpieczeĔstwa**

Wskazuje potencjalnie<br>niebezpieczną sytuację,<br>która, jeśli się jej nie<br>uniknie, może spowodować śmierć lub<br>poważne obrażenia. **OSTRZEŻENIE**

Należy postępować zgodnie z tymi wskazówkami, aby<br>uniknąć ryzyka pożaru, poparzeń, obrażeń, porażenia **prądem elektrycznym, przebiü, przegrzania, wydzielania nietypowych zapachów lub dymu.**

• Nie dorykaj drukarki P-Nouch podczas burzy z piorunani.<br>
• Nie korzystaj z drukarki P-Aouch w miejscach o wysokiej wilgotności, lakich jak izdenik wydając je mokymi dlomni drukarki wydającego na terapoje.<br>
• Nie wolno do

Wskazuje potencjalnie niebezpieczną<br>sytuację, która, jeśli się jej nie uniknie,<br>może spowodować lekkie lub średnie<br>obrażenia. **UWAGA**

**NaleĪy przestrzegaü tych wskazówek, aby uniknąü obraĪeĔ, wycieku páynu, poparzeĔ lub wysokiej** 

- temperatury<br>
 Gdy drukarka P-touch nie jest używana, należy ją przechowywać<br>
 Gdy drukarka P-touch nie jest używana, należy ją przechowywać<br>
 dzieciom na wkładanie części drukarki P-touch lub etykiet do ust.<br>
 dzieciom
- 
- 
- Jeśli płyn z baterii dostanie się na skórę lub ubranie, należy<br>niezwłocznie przepłukać zanieczyszczone miejsce czystą wodą.
- · Ješí planovana jest dlužsza przeiwa w użytkowaniu drukarki P-touch,<br>wyjmij baterie.<br>in wywaj mnych baterii niż zalecane. Nie mieszaj ze sobą starych<br>in owych baterii ani baterii różnego typu, o różnym poziomie<br>in padyova
- 
- Przed uĪyciem akumulatorów Ni-MH naáaduj je za pomocą specjalnej ładowarki.

## **Zalecenia ogólne**

• Wzależności od miejsca, materiału i pogody, etykiety mogą się odkiejać lub ich odkiejenie może stać się niemożliwe, ich kolor może się zmienić sprowidzych programator i programator sprowidzych sprowidzych programator i p

- 
- <sup>2</sup> Zdrukarką P-Nouch używaj wyłącznie taśm Brother TZe. Nie używaj<br>1stan, które nie mają oznaczenia Tzgą<br>20 maja zaprzenia Mikarka P-huoth używaj miękicję suchej ściereczki –<br>20 czyszczenia gluwicy drukuchu zywaj miękicji
- 
- Nie ciągnij za taśnię podczas drukowania lub podawania; grozi to<br>• W przypadku awarii lub naprawy drukanki P-kouch.<br>• W przypadku awarii lub naprawy drukanki P-kouch.<br>• wyczerpama baterii, wszelkie dane przechowywane w
- 
- Długość wydrukowanej etykiety może różnić się od wyświetlanej<br>• W fazie pródukcyjnej i podczas transportu na wyświetlaczu znajduje<br>się plastikowa, przeźroczysta naklejka ochronna. Przed użyciem<br>naklejkę należy zdjąć.<br>pro
	-
- 
- Firma Brothe Industries Utility Contact and Defance<br>
Firma Brothe Industries Utility Conceptions<br>
15-1, Naschiro-Sto, Macuho-ku,<br>
of Nagoya 467-6561 Japan<br>
colonization Paper Industrial Product Industrial Product School Po
- 
- wypierz model<br>wybierz opcję "Deklaracja zg<br>kliknij "Pobierz"
- rz<br>na pobrać jako plik PDF.

Pokrywa **1** kasety **2** Głowica drukująca **3** Ostrze odcinarki Koniec taĞmy Kółko zębate V Dźwignia<br>odcinarki taśmy Prowadnica taĞmy Szczelina kmy **Otwórz pokrywĊ kasety, naciskając wskazane wyĪej miejsce w górnej czĊĞci urządzenia P-touch. WáóĪ szeĞü nowych baterii alkalicznych AAA (LR03) lub caákowicie naáadowanych akumulatorów Ni-MH (HR03), upewniając WáóĪ kasetĊ z taĞmą, upewniając siĊ, Īe wskoczyáa na swoje miejsce.** • Sprawdź, czy koniec taśmy przechodzi pod Ješli kaseta z tašmą jest juž zainstalowana, wyjmij  $\frac{1}{2}$ **ic** ich bieguny skierowane są we prowadnicami. ją, wyciągając w górę. Ponadto, jeśli baterie są już • W drukarce P-touch używaj wyłącznie taśm **wáaĞciwą stronĊ. UĪytkownicy baterii alkalicznych:** zainstalowane, wyjmij je. Brother TZe. • Na czas wymiany baterii lub kasety z taśmą **Zawsze naleĪy wymieniaü wszystkie szeĞü baterii na nowe.** koniecznie wyłącz zasilanie.

## **WyĞwietlacz LCD i klawiatura**

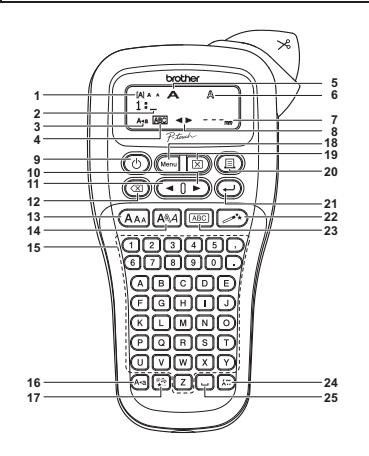

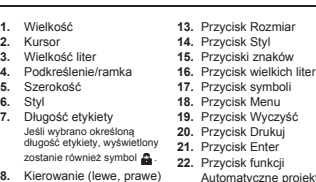

INFORMACJA

- 
- 
- etykiety.
- 

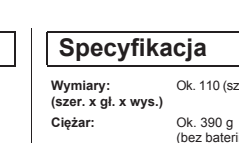

**Zasilanie:** Sześć baterii alkalicznych AAA (LR03)<br>Sześć akumulatorów AAA Ni-MH (HR03) \*1 **Kaseta z taĞmą:** TaĞma Brother TZe (szerokoĞü) 3,5 mm, 6 mm, 9 mm, 12 mm

ie na temat zalecanych baterii, odwiedź stronę support.brother.com

Bezpiecznie zamknij pokrywę kasety,<br>upewniając się, że wskoczyła na swoje

## **Ustawienia początkowe**

**1** Uruchom drukarkę P-touch. Włóż sześć baterii AAA, aby zapewnić zasilanie, a następnie naciśnij przycisk  $\overline{\textcircled{\circ}}$ ).

## $2$  Ustaw język.

(المعدد العصديية English/Español/Français/Hrvatski/Italiano/Magyar/<br>Nederlands/Norsk/Polski/Português/Portug. (BR)/<br>Nederlands/Norski/Slovenský/Suomi/Svenska/<br>Română/Slovenski/Slovenský/Suomi/Svenska/ Türkçe/Čeština/Dansk/Deutsch] (~)

 $3$  Ustaw jednostkę miary. Ustawienie domyĞlne to [mm].

 $\left(\begin{array}{c}\text{Menn} \\ \hline \text{Menn}\end{array}\right)$   $\rightarrow$   $\left(\begin{array}{c}\text{Menn} \\ \hline \text{Menn}\end{array}\right)$   $\left(\begin{array}{c}\text{Menn} \\ \hline \text{Menn}\end{array}\right)$  $\rightarrow$  ( $\rightarrow$   $\rightarrow$  [cal/mm]  $\leftrightarrow$ 

### INFORMACJA

- Jeśli w ciągu pięciu minut nie zostanie naciśnięty żaden<br>przycisk, drukarka P-touch automatycznie się wyłączy.
- Aby anulować daną operację, naciśnij przycisk  $(\overline{\otimes})$ .

## **Rozwiązywanie problemów**

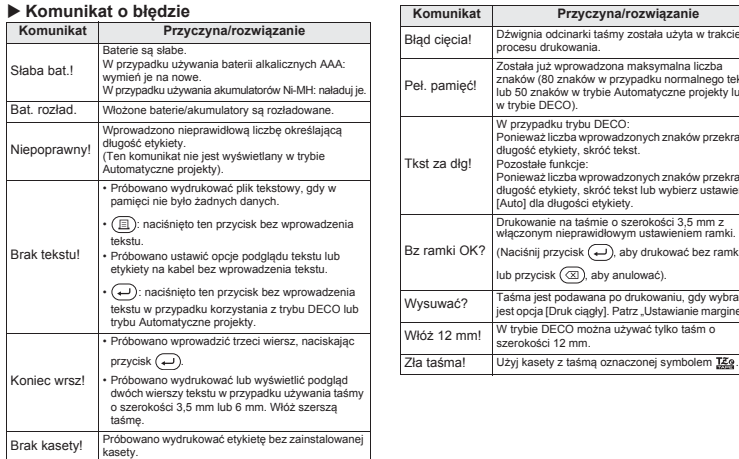

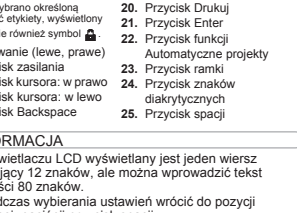

domyślnej, naciśnij przycisk spacji.<br>• Podgląd wydruku to wygenerowany obraz etykiety, który<br>• może różnić się od rzeczywistego wyglądu wydrukowanej

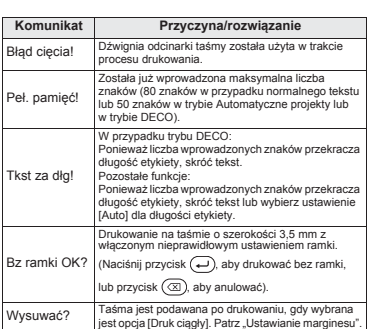

na używać tylko taśm o

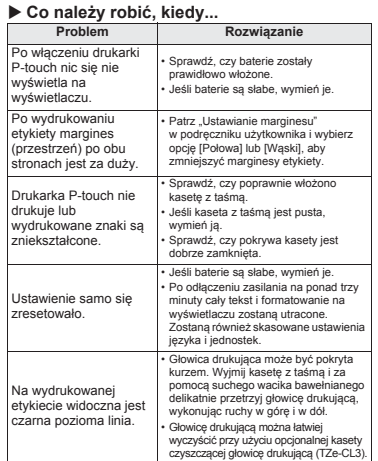

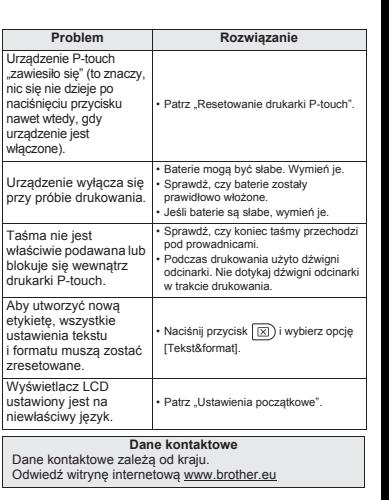

- **O**INFO **6.** Styl<br>7. Długość etykiety Jeśli wybrano określoną<br>długość etykiety, wyświetlony zostanie również symbol **(3.** Kierowanie (lewe, prawe)<br>**9.** Przycisk zasilania<br>**10.** Przycisk kursora: w prawo<br>**11.** Przycisk kursora: w lewo<br>**12.** Przycisk Backspace **19.** Przycisk WyczyĞü
- 
- 
- 
- $\supset$
- Na wyświetlaczu LCD wyświetlany jest jeden wiersz<br>zawierający 12 znaków, ale można wprowadzić tekst<br>o długości 80 znaków.<br>• Aby podczas wybierania ustawień wrócić do pozycji
- 
- Długość etykiety wyświetlanej na wyświetlaczu LCD może<br>nieznacznie różnić się od rzeczywistej długości<br>wydrukowanej etykiety.

**UĪytkownicy akumulatorów Ni-MH: Zawsze naleĪy wymieniaü wszystkie szeĞü akumulatorów na caákowicie naáadowane.** Aby uzyskać aktualne informacje na temat zalecanych<br>baterii, odwiedź stronę <u>support.brother.com</u>

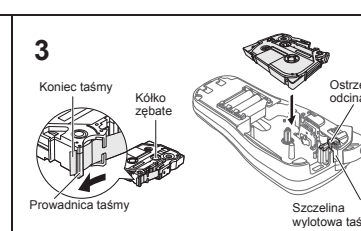

**4**

**miejsce.**

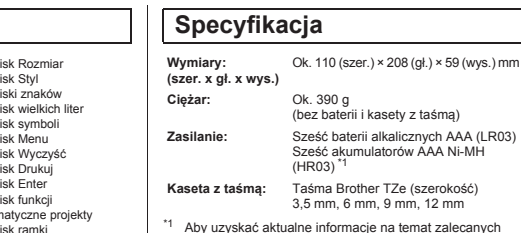

- 
- kasety z taśmą)

## **PODSTAWOWE UĩYTKOWANIE**

### **Wprowadzanie tekstu**

 $\blacktriangleright$  Przełączanie pomiędzy wielkimi a małymi X **Wprowadzanie liter ze znakami literami diakrytycznymi**  $\overline{\text{A-a}}$  $\textcircled{A} \cdot \text{Z} \rightarrow \textcircled{E} \rightarrow \textcircled{E} \cdot \textcircled{I} \cdot \textcircled{I} \rightarrow \textcircled{E}$ Wielkie litery Małe litery<br>(A·a) WŁ.) (A·a) WYŁ AAAARAAAAA a  $(A-a) WYL.$ C D c d  $ABCDE$ <sub>-</sub>  $\bigcirc^{\text{W}\land\land}_{\text{abcde}}$ E E E E E E E E E  $78.$ G I g i X **Wprowadzanie dwóch wierszy tekstu** K L<u>illekk IIII</u><br>Anne Raar Dinistrate Aby wprowadzić dwa wiersze, wykonaj je N R n r z następujących czynności: a) Wpisz pierwszy wiersz, a następnie naciśnij przycisk  $\bigodot$ O o S T s t aby wpisać drugi wiersz.<br>b) Przesuń kursor do miejsca, w którym ma się rozpocząć U u  $\overline{Y} \overline{Y}$   $\overline{Z}$   $\overline{Z}$   $\overline{Z}$   $\overline{Z}$   $\overline{Y}$   $\overline{Y}$   $\overline{Z}$   $\overline{Z}$   $\overline{Z}$   $\overline{Z}$   $\overline{Z}$   $\overline{Z}$   $\overline{Z}$   $\overline{Z}$   $\overline{Z}$   $\overline{Z}$   $\overline{Z}$   $\overline{Z}$   $\overline{Z}$   $\overline{Z}$   $\overline{Z}$   $\overline{Z}$   $\overline{Z}$ drugi wiersz, i naciśnij przycisk  $\dot{\color{green}\odot}$ . W przypadku dwóch wierszy tekstu użyj taśmy o szerokości • Aby anulować bieżącą operację, naciśnij ( ⊠).<br>• Kolejność liter ze znakami diakrytycznymi różni się 9 mm lub 12 mm. w zależności od wybranego języka wyświetlacza LCD. Wyświetlacz LCD Wygląd etykiety  $00-387$ 500 X **Zmiana dáugoĞci etykiety**  $(W_{\text{new}} \rightarrow \overline{(\bullet \mid \bullet)}$  [Dł. etykiety]  $\overline{(\bullet)} \rightarrow$ **O** INFORMACJA Nie naciskaj przycisku  $\overline{\bigoplus}$  po drugim wierszu; w przeciwnym  $\left(\overline{\bullet}\right)$  [Auto/30-300mm] $\left(\overline{\bullet}\right)$ razie zostanie wyświetlony komunikat o błędzie "Koniec wrsz!" INFORMACJA  $\blacktriangleright$  Usuwanie USuwarne<br>Naciskanie przycisku (a) powoduje usuwanie kolejnych liter. • Po wydrukowaniu etykiety przytnij nożyczkami wzdłuż<br>wydrukowanych kropek (:), aby uzyskać długość etykiety<br>ustawioną w drukarce P-touch. Aby usunąć cały tekst i ustawienia  $\textcircled{\tiny{F}}$   $\rightarrow$   $\textcircled{\tiny{F}}$   $\textcircled{\tiny{F}}$  [Tekst&format]  $\textcircled{\tiny{F}}$ • Jeśli wybrano określoną długość etykiety, na ekranie LCD<br>wyświetli się także ikona . Aby usunąć tylko tekst:  $\textcircled{1}$   $\rightarrow$   $\textcircled{1}$   $\rightarrow$   $\textcircled{1}$   $\textcircled{1}$   $\textcircled{1}$   $\textcircled{1}$   $\textcircled{1}$ **Drukowanie etykiet Zapisywanie plików etykiet** X **Podgląd** Można zapisać do 9 etykiet i użyć ich później w celu<br>wydrukowania. W pliku można zapisać maksymalnie r<br>Przed waniem można wyświetlić podgląd tekstu 80 znaków. Można również edytować zapisaną etykietę i ją nadpisać.  $(M_{\text{effol}}) \rightarrow \text{G}$   $\rightarrow$  [Podgląd]  $\text{G}$ X **Drukuj** Podgląd dotyczy tylko tekstu — nie jest wyświetlany<br>rozmiar, czcionka ani żadne dodatkowe właściwości.  $\qquad \qquad \text{ \textbf{M}\textbf{m}\textbf{m} \textbf{m} \textbf$ X **Podawanie (podawanie taĞmy)**  $\textcircled{\tiny{+}} \oplus \textcircled{\tiny{+}} \oplus \textcircled{\tiny{+}} \oplus \textcircled{\tiny{+}}$  $(W_{\text{error}} \rightarrow \Box)$  [Podawanie]  $\Box$  $[Kopie: ] \bigoplus \bigoplus \overline{ (1 \cdot 9) \blacktriangleright \bigoplus}$ **Drukowanie**  $\blacktriangleright$  Zapis  $\textcircled{1} \rightarrow \text{[Kopic: 1]} \textcircled{1} \textcircled{1} \textcircled{1} \textcircled{1} \rightarrow \textcircled{4}$  $\begin{picture}(150,10) \put(0,0){\line(1,0){10}} \put(15,0){\line(1,0){10}} \put(15,0){\line(1,0){10}} \put(15,0){\line(1,0){10}} \put(15,0){\line(1,0){10}} \put(15,0){\line(1,0){10}} \put(15,0){\line(1,0){10}} \put(15,0){\line(1,0){10}} \put(15,0){\line(1,0){10}} \put(15,0){\line(1,0){10}} \put(15,0){\line(1,0){10}} \put(15,0){\line($ i wymagana jest tylko jedna kopia etykiety, naciśnij przycisk  $\overline{\longleftrightarrow}$  bez wybierania liczby kopii.  $\rightarrow$  (  $\rightarrow$   $\rightarrow$   $\rightarrow$   $\rightarrow$ • Liczbę kopii można również określić, naciskając<br>odpowiedni przycisk numeryczny. X **Otwórz**  $\begin{picture}(150,10) \put(0,0){\line(1,0){10}} \put(15,0){\line(1,0){10}} \put(15,0){\line(1,0){10}} \put(15,0){\line(1,0){10}} \put(15,0){\line(1,0){10}} \put(15,0){\line(1,0){10}} \put(15,0){\line(1,0){10}} \put(15,0){\line(1,0){10}} \put(15,0){\line(1,0){10}} \put(15,0){\line(1,0){10}} \put(15,0){\line(1,0){10}} \put(15,0){\line($ • Aby uniknąć uszkodzeń taśmy, nie dotykaj dźwigni<br>odcinarki, gdy wyświetlany jest komunikat<br>"Drukowanie..." lub "Wysuwanie...".<br>• Aby odciąć etykietę, naciśnij dźwignię odcinarki taśmy<br>w prawym górnym rogu drukarki P-to  $\textcircled{\tiny{+}}\textcircled{\tiny{+}}\textcircled{\tiny{+}}\textcircled{\tiny{+}}\textcircled{\tiny{+}}$ **INFORMACJA** • MoĪna wydrukowaü do 9 kopii kaĪdej etykiety. W przypadku próby zapisania etykiety pod numerem, pod<br>którym została już zapisana inna etykieta, wyświetlony X **Ustawianie marginesu** zostanie komunikat "Nadpisać?". Naciśnij przycisk (~), aby zapisać nową etykietę. Aby anulować, naciśnij przycisk  $(\textcircled{x})$ .  $\longleftrightarrow$   $\bigoplus$   $\bigoplus$  [Margines]  $\bigoplus$   $\rightarrow$  $\sqrt{2}$  [Pełny/Połowa/Wąski/Druk ciągły] **Akcesoria [Peány]/[Poáowa]/[Wąski]** Aby ustawiü taki sam margines po obu stronach tekstu. Peány Poáowa Wąski **Kasety z taśmą:** Aby uzyskać aktualne informacje o<br>materiałach eksploatacyjnych, odwiedź<br>witrynę Brother Solutions Center<br>support.brother.com ABC ABC ABC  $25 \text{ mm}$  +  $25 \text{ mm}$  +  $\frac{1}{2} \text{ mm}$   $\frac{1}{2} \text{ mm}$   $\frac{4 \text{ mm}}{4 \text{ mm}}$   $\frac{4 \text{ mm}}{4 \text{ mm}}$ **Zasilacz sieciowy:** AD-24ES 12 mm 12 mm **[Druk ciągáy]** -<br>Aby utworzyć etykietę zawierającą tekst w różnych stylach **1.** Wpisz tekst. **2.** Naciśnij przycisk  $\textcircled{\tiny{\textsf{I}}\mathllap{\tiny{\textsf{I}}}}$ . Zostanie wyświetlona opcja [Kopie: 3. Naciśnij przycisk  $\left( \bigtimes \right)$  lub wprowadź liczbę<br>za pomocą przycisków numerycznych w celu wybrania<br>liczby kopii. 4. Naciśnij . Rozpocznie się drukow a następnie wyświetlony zostanie komunikat<br>"Wysuwać?". **5.** Naciśnij przycisk (8), aby wprowadzić więcej tekstu. **6.** Usuń tekst, wprowadź tekst następnej etykiety, a następnie naciśnij przycisk  $\textcircled{\scriptsize{\textsf{m}}}$ . **7.** Gdy zostanie wyświetlony komunikat "Wysuwać?"<br>po wydrukowaniu ostatniej etykiety, naciśnij  $przycisk$   $\left(\rightarrow\right)$ . 8. Po wysunięciu taśmy naciśnij dźwignię odcinarki, aby odciąć serię etykiet. INFORMACJA • Gdy ustawiona jest opcja [Poáowa] lub [Wąski], wyĞwietlana dáugoĞü etykiety to dáugoĞü od wydrukowanych kropek (:) do końca etykiety WyĞwietlacz LCD Wygląd etykiety 胧 ABC **Peány** 67 mm 騸 **Poáowa** ABC  $\bigoplus$ 41 mm 朦 ABC **Wąski**  $\widehat{\mathbb{C}}$ 25 mm

- Aby wydrukować więcej niż 1 kopię etykiety z minimalnym marginesami, ustaw margines na [Wąski].<br>• Gdy ustawiona jest opcja [Druk ciągły], podaj taśmę przed<br>użyciem odcinarki, ponieważ w przeciwnym razie część<br>tekstu może zostać odcięta. Ponadto, obernij nożyczkami<br>wyśrodkowany
- Nie ciągnii za taśme, ponieważ może to uszkodzić kasete z taśmą
	- ustawienia i zapisane pliki zostaną usunięte.

## **KORZYSTANIE Z SZABLONÓW**

Drukarka P-touch dostarczana jest z gotowymi projektami<br>etykiet. Korzystając z nich użytkownik może w łatwy sposób<br>tworzyć etykiety. **Automatyczne projekty** 

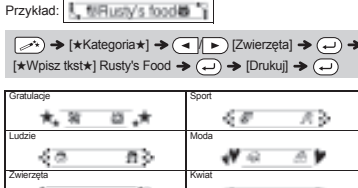

无形 あち t s  $6<sup>3</sup>$ Kuchnia Kosmos どす かみ ť. ж'n J. Firma Niespodz.! W CB.  $\blacksquare$ 

Jeśli wybrano kategorię [Niespodz.!], ramka, styl i elementy<br>graficzne wybierane są losowo.

#### INFORMACJA

 $8.8.8.8$ 

1000

00000000

医鼻面炎

 $+1+1$ 

- Wzależności od wybranego formalu może nie być drukowana cała<br>zawartość tekstu. Na przykład, jeśli wybrana zostanie stała długość<br>etykiety i tekst będzie za długi, wyświetlony zostanie komunikat<br>o błędzie "Tkst za dlg". (
- 
- www.cysiskieg.com<br>Aby wymazać cały tekst, naciśnij przycisk  $\boxed{\boxtimes}$ ), co spo wyświetlenie komunikatu "Usunąć?". Naciśnij przycisk  $\bigodot$ , aby
- wymazać. Aby anulować, naciśnij przycisk (۞).<br>• Po włączeniu trybu DECO lub trybu Automatyczne projekty przywołany
- zostanie tekst i długość etykiety z ostatniego drukowania w trybie<br>DECO lub w trybie Automatyczne projekty.

### **Przycisk ramki**

Naciśnij przycisk  $\sqrt{\frac{ABC}{AC}}$ , aby wybrać projekt ramki.

 $\boxed{\text{[ABC]}}$   $\rightarrow$   $\boxed{\rightarrow}$   $\boxed{\rightarrow}$  Wybierz ramkę  $\boxed{\rightarrow}$ 

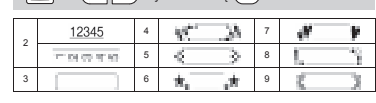

INFORMACJA Ramki nie są drukowane na taśmie 3,5 mm

## **PRZYDATNE PRZYCISKI FUNKCYJNE**

## **Przyciski tekstowe**

## $\frac{1}{(A\mathbf{A}\mathbf{A})}$   $\frac{1}{(A\mathbf{A}\mathbf{A})}$   $\frac{1}{(A\mathbf{A}\mathbf{A})}$

1 **Naciśnij**  $\overline{(AA)}$  lub  $\overline{[A^{\hat{\otimes}A}]}$ , lub  $\overline{(Mem)}$  +  $\overline{(1)}$ , aby **wybraü ustawienia wprowadzania tekstu.**

 $(A_{AA} | \text{lub } (A_{AA}^{\otimes A})$ , lub  $( \text{Menni} + (1 \rightarrow ( \rightarrow \text{I} \rightarrow \text{I} \rightarrow \text{I} \rightarrow \text{I})$  Wybierz pozycję  $\bigoplus$ 

## **2 <sup>U</sup>Īyj przycisków** / **, aby wybra<sup>ü</sup> ustawienia.**

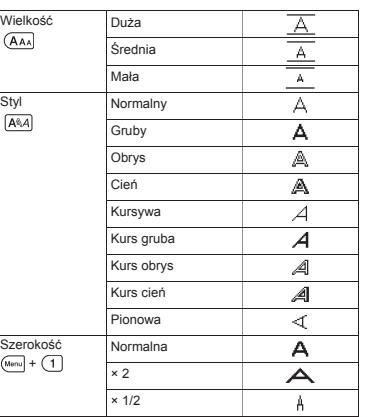

### **Przyciski skrótów**

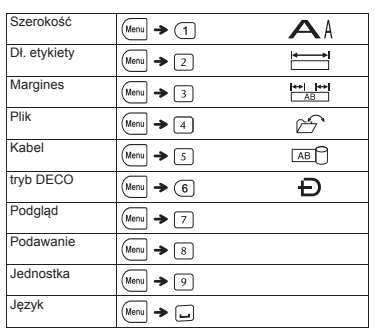

## **Tryb DECO**

Funkcja ta umożliwia tworzenie specjalnych etykiet za<br>pomocą wbudowanych szablonów. Przykład: higilgilijn Agiliji

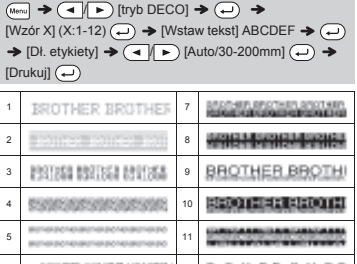

- Naciśnij przycisk ( $\circledR$ ), aby wrócić do poprzedniego kroku.  $\frac{6.1955768}{60.01616} \frac{12.643768}{100.01616}$  12  $B_{\text{Pl}}O_{\text{T}}H_{\text{E}}R$   $B_{\text{Pl}}O_{\text{T}}H_{\text{E}}R$  8
- Aby wyjść z trybu DECO lub z trybu Automatyczne projekty i wrócić do<br>ekranu wprowadzania tekstu, wybierz opcję [Anuluj] za pomocą przycisków ( ◀ | ▶), a następnie naciśnij przycisk ( ↔),<br>gdy zostanie wyświetlony komunikat [Drukuj].
- Funkcje trybu DECO są dostępne tylko w przypadku używania kaset<br>⊃z taśmą o szerokości 12 mm.<br>• Maksymalna długość etykiety dla trybu DECO to 200 mm.
- W przypadku wybrania opcji [Niespodz. ]) w tybie Automatyczne projekty<br>• długość etykiet nie jest wyświellana na ekranie wprowadzania tekstu.<br>• Gdy w opcji "Dł. etykiety" zostanie wybrane ustawienie [Auto], etykieta<br>• z
- $przycisk$  .

#### **Etykieta na kabel** Ta funkcja umożliwia tworzenie etykiet z 2<br>wierszami tekstu, które można umieszczać<br>na kablach. Do tych etykiet należy używać<br>zawsze elastycznej taśmy identyfikacyjnej<br>firmy Brother. Zobacz wkładkę dołączoną do elastycznej<br>taśmy identyfikacyjnej firmy Brother, aby<br>sprawdzić zalecane warunki używania. ABC 159 ABC 159  $[{\text{Wstaw tekst}}]$  ABC  $\overline{(-)}$  159  $\rightarrow$   $\overline{(\overline{M}_{\text{new}})}$   $\rightarrow$   $\overline{(-)}$   $[{\text{Kabel}}]$  $\begin{array}{c}\n\blacktriangleright\textcircled{\scriptsize{1}}\rightarrow\textcircled{\scriptsize{1}}\rightarrow\textcircled{\scriptsize{1}}\n\end{array}$  $[\mathsf{Z} \times \mathsf{Z}] \rightarrow \mathsf{Z} \rightarrow [\mathsf{Kopie}: 1]$ INFORMAC<sub>JA</sub> W przypadku funkcji Etykieta na kabel, jako długość etykiety<br>zostaje automatycznie wybrane ustawienie [Auto], a dla<br>marginesu — ustawienie [Pełny]. **Przycisk symboli**  Naciśnij przycisk  $\left(\bigcirc$  , aby wybrać symbole Aby wprowadzaü podstawowe symbole:  $\left(\frac{\rho_{\text{H}}}{\sigma_{\text{H}}} \right) \rightarrow \left(\frac{\rho_{\text{H}}}{\sigma_{\text{H}}} \right)$  [Podstawowy]  $\left(\frac{\rho_{\text{H}}}{\sigma_{\text{H}}} \right) \rightarrow$  $\textcircled{\tiny{1}}$  Wybierz symbol  $\textcircled{\tiny{2}}$ 1 2 3  $\#$  $\gamma$ 4  $\overline{a}$  $\ddot{}$  $\pm$ 5  $\epsilon$  $\lambda$  $\mathsf{L}$  $\overline{1}$  $\epsilon$  $\rightarrow$ §  $^\circledR$  $_{\odot}$ **TM** 6  $\Rightarrow$  $\leftarrow$  $\bullet$  $\pmb{\Downarrow}$  $\overline{\phantom{0}}$ 7  $\mathcal{S}$  $\overline{\mathbf{y}}$  $\uparrow$  $\epsilon$  $\mathcal{L}$ 8  $\alpha$  $\beta$ δ  $\mathbf{v}$ 9  $\overline{(\cdot)}$  $\perp$  $\Omega$  $\equiv$  $\rightarrow$  $\mathbf{u}$

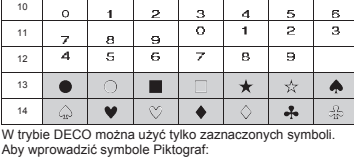

#### $\left(\frac{\overline{p}_1}{\overline{x}}\right)$   $\rightarrow$   $\left(\frac{\overline{x}}{x}\right)$   $\rightarrow$   $\left(\frac{\overline{x}}{x}\right)$   $\rightarrow$   $\left(\frac{\overline{x}}{x}\right)$   $\rightarrow$   $\left(\frac{\overline{x}}{x}\right)$   $\rightarrow$   $\left(\frac{\overline{x}}{x}\right)$   $\rightarrow$   $\left(\frac{\overline{x}}{x}\right)$   $\rightarrow$   $\left(\frac{\overline{x}}{x}\right)$   $\rightarrow$   $\left(\frac{\overline{x}}{x}\right)$   $\rightarrow$   $\left(\frac{\overline{x}}{x}\right)$  $kategorie (\rightarrow \rightarrow \rightarrow \rightarrow \mathbb{R})$  Wybierz symbol  $\rightarrow$

Wybrany symbol jest wyświetlany jako "A1" na ekranie<br>wprowadzania tekstu. Na przykład samochód  $\oslash$  wyświetlany jest na ekranie jako  $\Box$ 

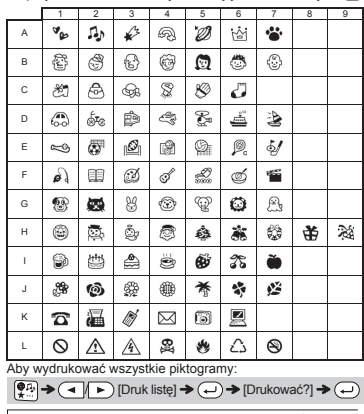

INFORMACJA

Naciśnij przycisk (a), aby wrócić do poprzedniego kroku.

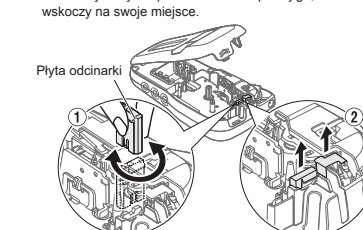

## **Resetowanie drukarki P-touch**

prawidłowo.

- $\textbf{wc}$ iśnięte przyciski  $\textbf{W}$ i R, a następnie **naciĞnij przycisk , aby ponownie ją wáączyü.**
- pamięcią wewnętrzną.

INFORMACJA

- Jeśli ostrze odcinarki stępi się po wielokrotnym użyciu i taśmy nie można gładko przeciąć, obróć płytę odcinarki, jak przedstawiono na ilustracji ①.<br>Jeśli problem nie ustąpił, wymień zespół odcinarki na nowy (nr katalogowy TC-4), kupując produkt od autoryzowanego sprzedawcy firmy Brother. **Zespóá odcinarki:** TC-4 (wymienny)
	- X **Wymiana zespoáu odcinarki** 1. Wyjmij dwie cześci zespołu odcinarki (zielone) w
	- .@ kierunku wskazywanym przez strzałki na ilustracji<br>**2.** Zainstaluj nowy zespół odcinarki. Wepchnij go, aż

 $\overline{C}$ 

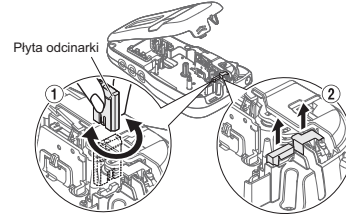

Nie dotykaj bezpoĞrednio ostrza odcinarki palcami.

Drukarkę P-touch można zresetować w celu przywrócenia<br>ustawień do wartości początkowych lub gdy drukarka nie działa

- $1$  Wyłącz drukarkę P-touch, przytrzymaj
- **2 Zwolnij przyciski**  $\overline{(\text{Mean})}$  **i R**. Drukarka P-touch zostanie wáączona ze zresetowaną